## **HHS COURSE REQUESTS**

❏ Go to the Highlands School District Website and click on the "Grades Portal" link. ❏ Enter your firstname.lastname and ID number to log into PowerSchool.

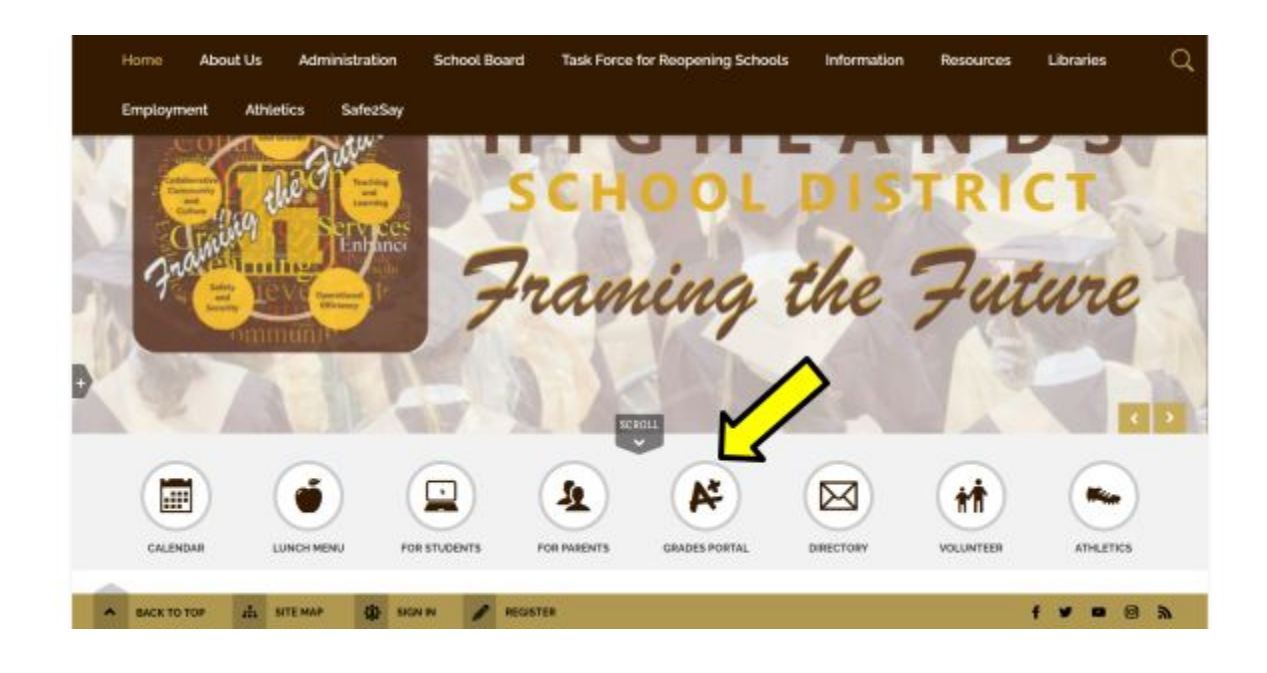

- ❏ Click on your "Class Registration" link.
- ❏ Follow the Instructions for each Course Group
	- ❏ Click on the Pencil to make Course Selection
	- ❏ The exclamation point will change to a check mark when completed with a Course Group

## PowerSchool SIS

Navigation

C

## $1 - \frac{1}{2}$

## Welcome to the Highlands High School Class Registration System for 2021-2022

**Exp** Grades and Welcome to Highlands High School, where we strive for excellence in the classroom and our communities. RAMS 4 LIFE! Respectful, Accountable, Motivated, and Safe.

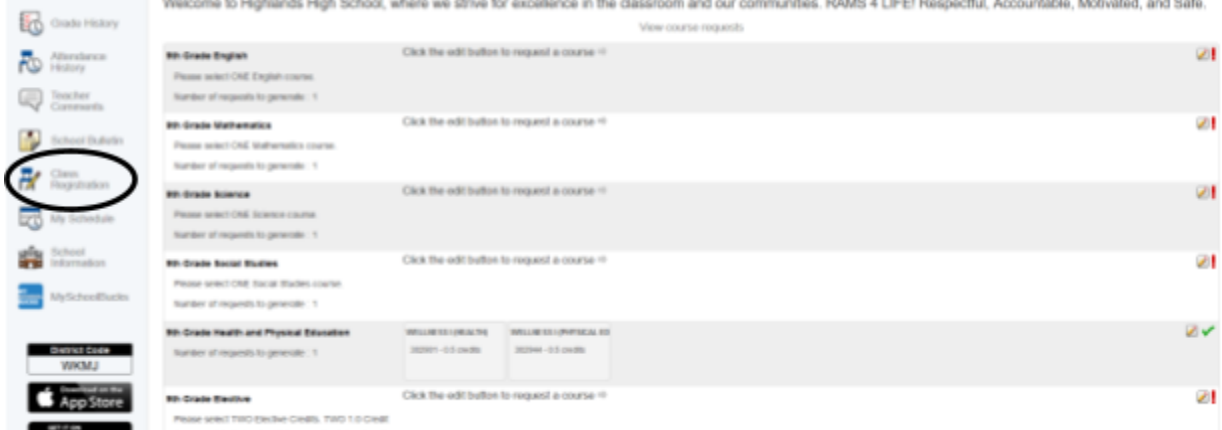